### УДК 514.18:004

# Є. М. ІВАНОВ

## ПАРАМЕТРИЧНИЙ ПІДХІД ДО ПОБУДОВИ 3D-МОДЕЛІ ТА КРЕСЛЕНИКА ЦИЛІНДРИЧНОГО ЧЕРВ'ЯКА У СЕРЕДОВИЩІ АВТОМАТИЗОВАНОГО ПРОЕКТУВАННЯ

Розглядається параметричний підхід до побудови 3D-моделі циліндричного черв'яка в пакеті Autodesk Inventor. Використовуючи інструменти пакета, розроблена методика для удосконалення виконання робочих креслень параметричних 3D-моделей циліндричних черв'яків із застосуванням параметричних оболонок. Проведений аналіз та математична обробка довідкової інформації (основних геометричних параметрів циліндричного черв'яка), як вихідних параметрів, дозволили розробити у загальному вигляді параметричну 3D-модель "оболонка циліндричного черв'яка". Отримав подальший розвиток метод удосконалення виконання робочих креслень елементів передач зачепленням – метод параметричної оболонки.

Ключові слова: зуб, витки, циліндричний черв'як, параметрична черв'ячна оболонка, ідентифікатори змінних, Autodesk Inventor.

Рассматривается параметрический подход к построению 3D-модели цилиндрического червяка в пакете Autodesk Inventor. Используя инструменты пакета, разработана методика для усовершенствования выполнения рабочих чертежей параметрических 3D-моделей цилиндрических червяков с применением параметрических оболочек. Проведенный анализ и математическая обработка справочной информации (основных геометрических параметров цилиндрического червяка), как исходных параметров, позволили разработать в общем виде параметрическую 3Dмодель "оболочка цилиндрического червяка". Получил дальнейшее развитие метод усовершенствующий выполнение рабочих чертежей элементов передач зацеплением – метод параметрической оболочки.

Ключевые слова: зуб, витки, цилиндрический червяк, параметрическая червячная оболочка, идентификаторы переменных, Autodesk Inventor.

This paper examines the question of improvement of making drawings of cylindrical worms according to 3D models obtained using masters of design package, Autodesk Inventor. One of the main difficulties in the process of drawing in the package is the representation of the geometric information in the drawing in accordance with the requirements of Unified System for Design Documentation (USDD). The paper presents the methodology developed to improve the execution of working drawings to parametric 3D models of cylindrical worms. Was used the parametric approach to build a 3D model of cylindrical worm. The analysis and mathematical processing of reference data (basic geometrical parameters of the cylindrical worm) as the initial parameters provided in a General form of parametric 3D-model of the "cylindrical shell of the worm". A representation of a cylindrical screw as an Assembly "a cylindrical worm in a parametric shell" facilitated the creation of drawings in accordance with USDD. Parametric approach in the solution of the problem allows us to extend the application of parametric 3D shell, namely, the ability to create drawings of cylindrical gears with arbitrary initial parameters in accordance USDD. The work contributes to the further development a method of improving the execution of working drawings of the elements gear.

Keywords: tooth, the coils, the cylindrical worm, the worm parametric shell, variable identifiers, Autodesk Inventor.

Вступ. Однією з головних труднощів в процесі побудови кресленика 3D-моделі циліндричних черв'яків (рис. 1) в середовищі автоматизованого проектування є подання геометричної інформації згідно з ЄСКД [1, 4].

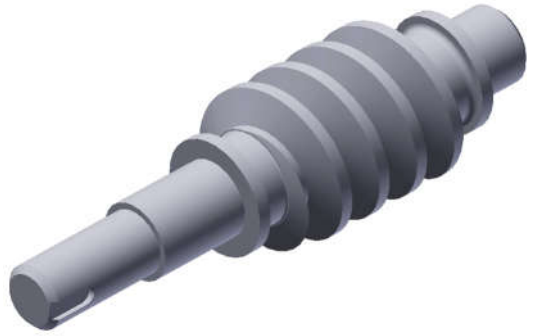

Рис. 1 – 3D-модель циліндричного черв'яка

Використання майстра проектування пакету Autodesk Inventor [2] дозволяє розробляти параметричні 3D-моделі черв'ячних коліс [1, 4]. Але при побудові кресленика 3D-моделі не враховується ряд особливостей. Циліндричний черв'як викреслюють на кресленику умовно: на головному зображенні (паралельно осі циліндричного черв'яка) зазвичай виконують місцевий розріз щоб показати профіль витка; твірні циліндра западин зображують суцільними тонкими лініями; на поперечному розрізі заштриховують тільки переріз стрижня витка без гвинтового виступу.

Мета та постановка завдання. Використовуючи набір інструментів середовища автоматизованого проектування (пакет Autodesk Inventor) розробити методику для удосконалення виконання робочих креслеників параметричних 3D-моделей циліндричних черв'яків.

В роботі розглянуто питання приведення у відповідність з вимогами ЄСКД виконання робочого кресленика параметричної 3D-моделі циліндричного черв'яка з урахуванням його основних геометричних параметрів.

Подання циліндричного черв'яка. Для того, щоб кресленик циліндричного черв'яка в пакеті Autodesk Inventor [2] був виконаний у відповідності з ГОСТ 2.406– 76, була розроблена параметрична 3D-модель "оболонка циліндричного черв'яка" з використанням довідкових даних (основних геометричних параметрів циліндричного черв'яка), як вихідні параметри (рис. 2, а). Оболонка була розроблена на базі параметричної 3D-моделі "циліндрична оболонка" наведеної у роботі [3].

Запропонована 3D-модель, складається з 5-х областей: зовнішня оболонка, ділильного кола і кола западин та границі фасок. Таке подання дозволяє варіювати властивості кожної області, як окремо, так і в пакеті.

Спочатку удосконалимо базовий ескіз 3D-моделі "циліндрична оболонка" (замкнутий контур, товщиною  $t$  (рис. 2,  $\delta$ )), використовуючи інструменти для створення ескізного профілю описаного навколо зубців (витків) циліндричного черв'яка вираженого через параметри взяті з довідкової інформації.

Далі створюємо допоміжну геометрію, для використання при створенні області ділильного кола, області кола западин та границь фасок. При побудові ескізу необхідно витримувати виконання нижчеперелічених умов:

1. товщина t областей при використанні 3D-моделі оболонки для побудови кресленика циліндричного черв'яка повинна бути значно менше ніж товщина ліній на кресленику циліндричного черв'яка;

2. внутрішня ширина базового ескізу повинна дорівнювати довжині циліндричного черв'яка b;

© Є. М. Іванов, 2017

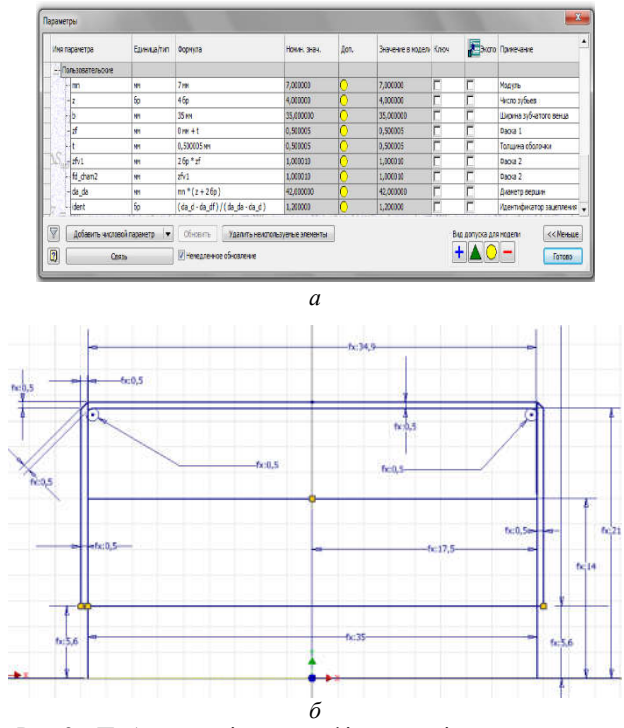

Рис. 2 – Побудова ескізного профілю за довідковими даними

3. фаски на внутрішній грані базового ескізу повинні закінчуватися плавним переходом (для уникнення додаткових ліній на кресленику черв'ячного колеса). Це досягається інструментом "Сопряжение" з радіусом не більше t;

4. довжина допоміжної геометрії для створення області ділильного кола повинна дорівнювати довжині циліндричного черв'яка b.

Для остаточної побудови 3D-моделі оболонки використовуємо інструмент "Вращение" для створення елементів обертання на основі існуючого ескізного профілю (рис. 3). Профіль базового ескізу і профілі допоміжної геометрії обертаємо на 360° і на основі бібліотеки матеріалів Inventor задаємо прозорість моделі (рис. 4).

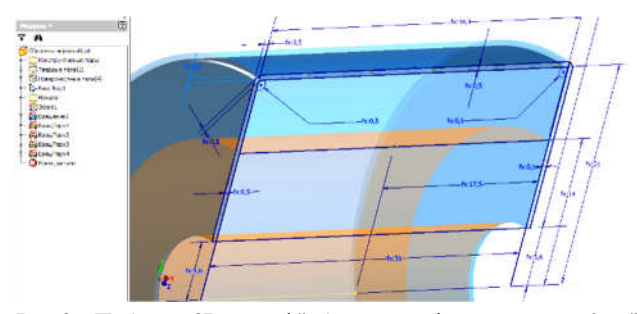

Рис. 3 – Побудова 3D-моделі "оболонка циліндричного черв'яка"

ISSN 2079-0791 Проблеми механічного приводу

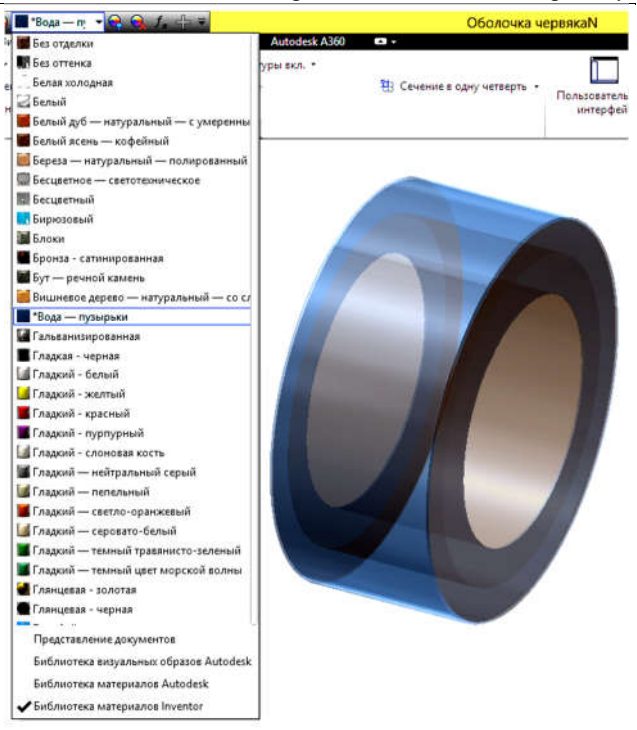

Рис. 4 – Вибір фізичних властивостей моделі

Розроблений ескіз передбачає параметризацію. Тоді при створенні 3D-моделі "оболонка циліндричного черв'яка" під конкретний циліндричний черв'як (рис. 5), достатньо експортувати основні геометричні параметри 3D-моделі циліндричного черв'яка використав інструменти пакета "Импорт из файла XML" (3D-модель циліндричного черв'яка) та "Экспорт в файл XML" (3D-модель "оболонка циліндричного черв'яка"). Необхідна умова при цьому – збіг ідентифікаторів змінних.

Далі у файлі "Сборка" створюємо складальну одиницю "циліндричний черв'як в оболонці" (рис. 6). Створюючи складальну одиницю використовуємо залежність "Вставка" для циліндричного черв'яка по зовнішній бічній поверхні, а для "оболонці циліндричного черв'яка" – по внутрішній бічній поверхні.

Для полегшення складання можна створити конструктивну пару "циліндричний черв'як – оболонка циліндричного черв'яка". При необхідності компонент складання 3D-модель "оболонка циліндричного черв'яка" можна подавити або сховати, прибравши видимість.

При створенні кресленика циліндричного черв'яка у відповідності з ГОСТ 2.406–76 використовуємо складальну одиницю "циліндричний черв'як в оболонці".

Для створення базового виду у файлі кресленика вибираємо вид складальної одиниці паралельно осі циліндричного черв'яка.

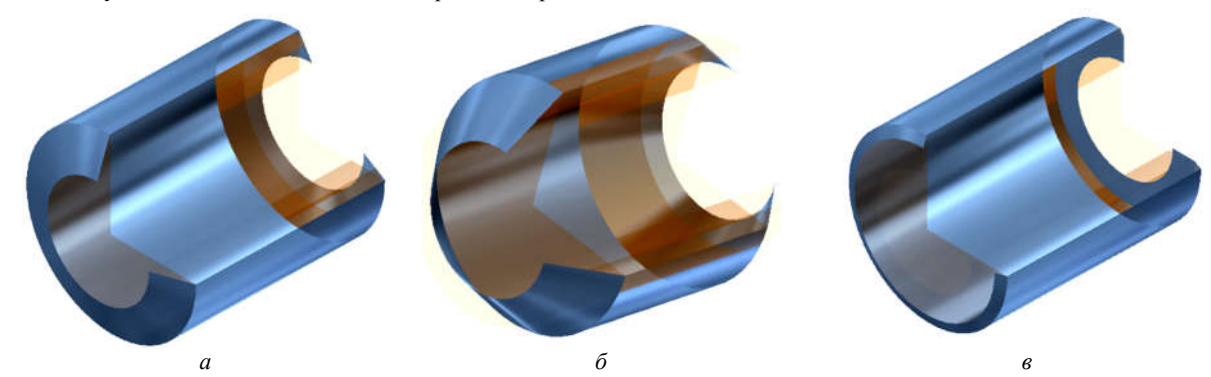

Рис. 5 – Параметрична 3D-модель "оболонка циліндричного черв'яка"

Проблеми механічного приводу ISSN 2079-0791

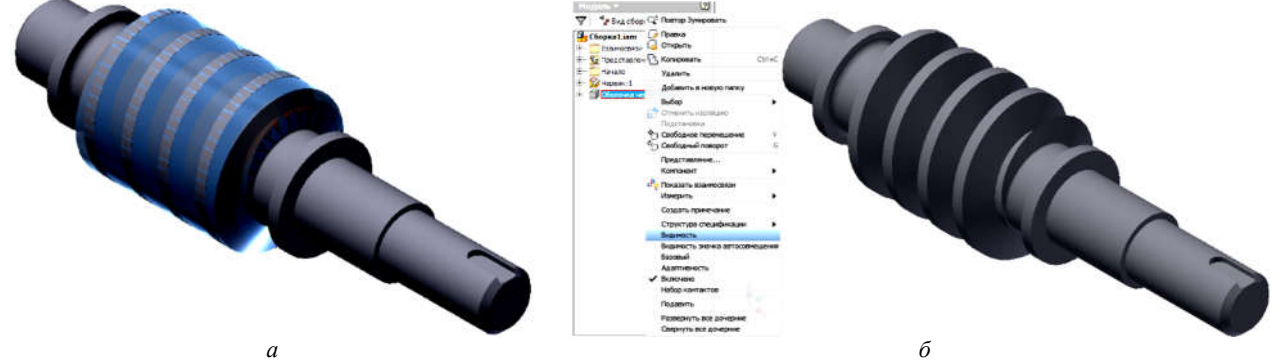

Рис. 6 – Складальна одиниця "циліндричний черв'як в оболонці"

На базовому виді послідовно виконуємо три місцевих розрізу за ескізами:

1-й місцевий розріз виконується по 1-му ескізу інструментом "Местный разрез" на глибину "Через деталь" при виборі циліндричного черв'яка в якості деталі (рис. 7);

2-й місцевий розріз виконується по 2-му ескізу інструментом "Местный разрез" на глибину "От точки" до контуру циліндричного черв'яка при виборі циліндричного черв'яка та оболонки циліндричного черв'яка в якості деталей (рис. 8);

3-й місцевий розріз виконується по 3-му ескізу інструментом "Местный разрез" на глибину "Через деталь" при виборі оболонки циліндричного черв'яка в якості деталі (рис. 9).

Скориставшись інструментом "Свойства ребра" змі-

нюємо властивості областей оболонки циліндричного черв'яка для відображення ділильного кола і кола западин витків у відповідності до стандарту (виділяючи відповідні лінії при натиснутій клавіші "Shift") (рис. 10).

Прибираємо видимість непотрібних ліній на базовому виді (прибравши галочку навпроти "видимость" в контекстному меню (рис. 10), виділяючи непотрібні лінії при натиснутій клавіші "Shift").

Скориставшись одним із способів створення та заповнення таблиці параметрів описаних у творі науково-практичного характеру "Подання складових елементів передач у середовищі автоматизованого проектування" №68329 від 25.10.2016 року, маємо остаточний вигляд кресленика циліндричного черв'яка, який наведений на рисунку 11.

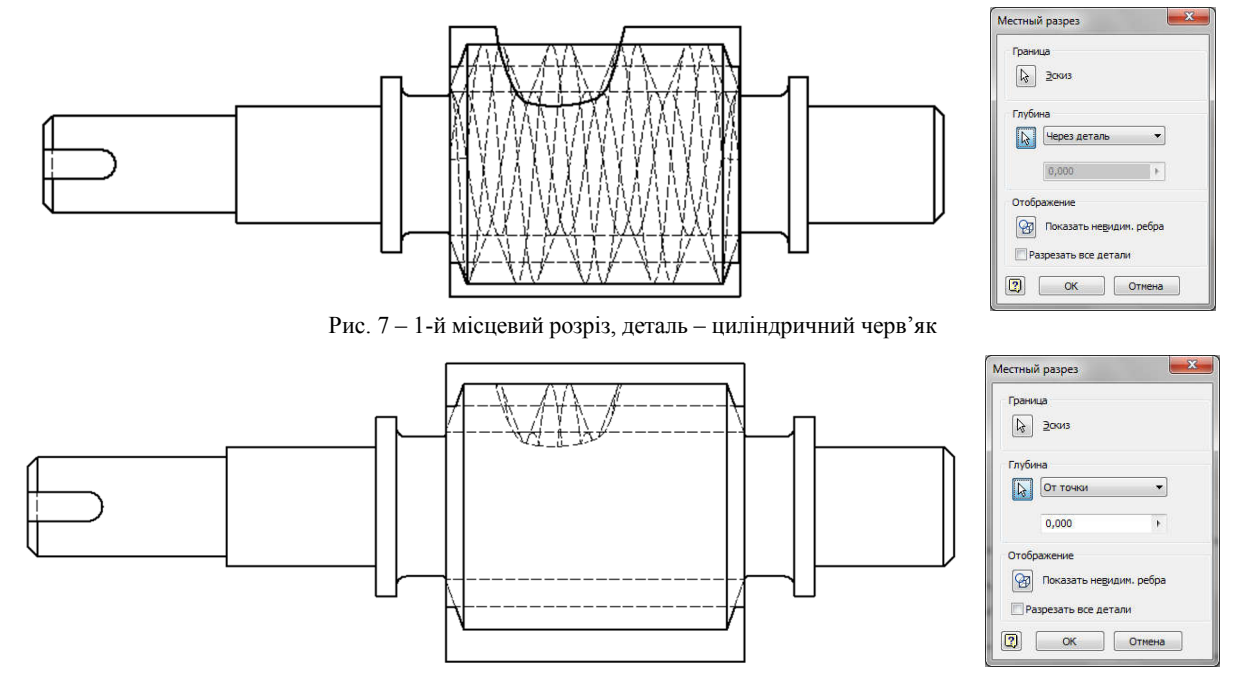

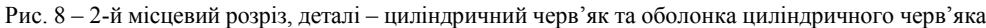

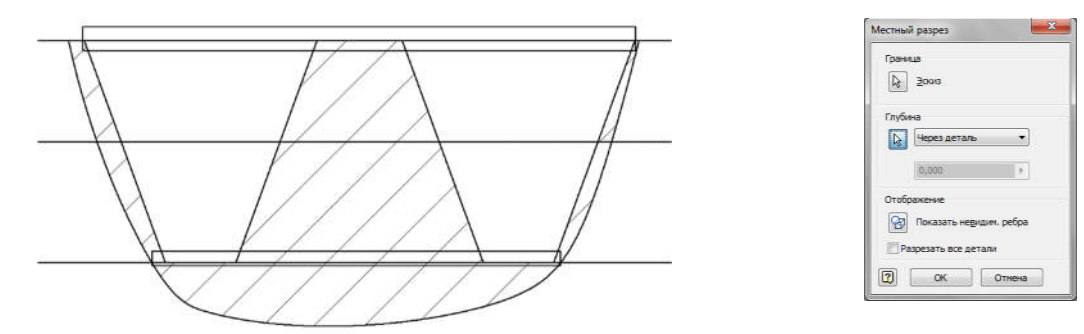

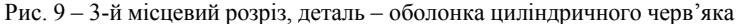

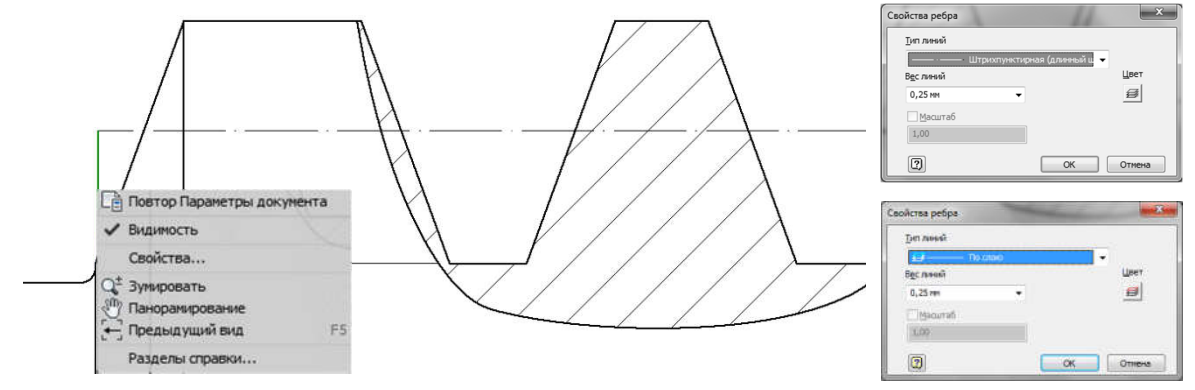

Рис. 10 – Зміна властивостей областей складальної одиниці "циліндричний черв'як в оболонці"

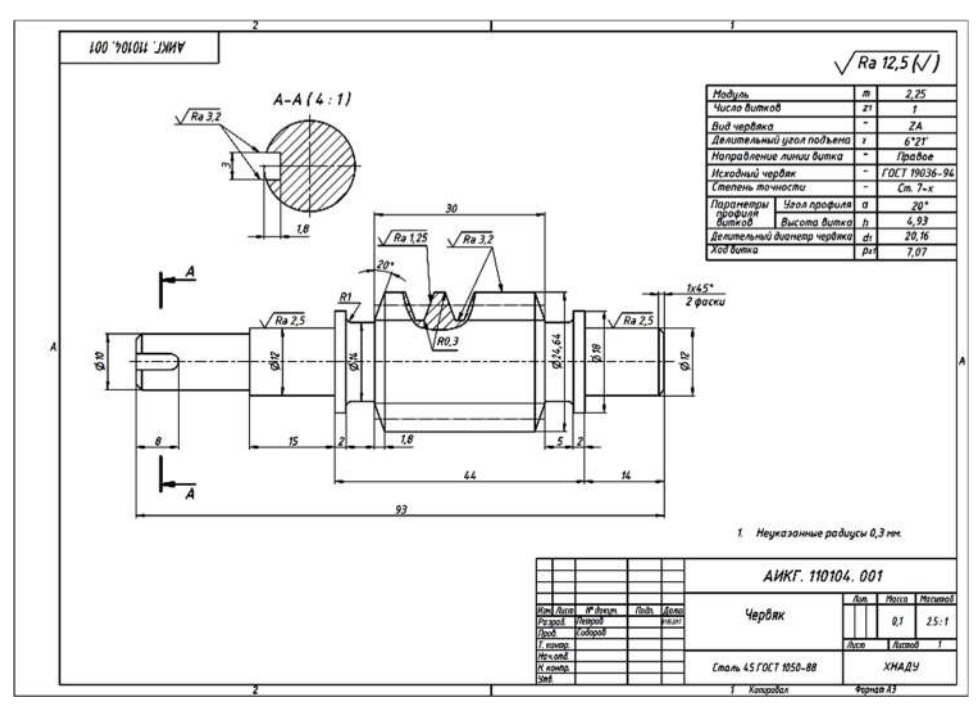

Рис. 11 – Кресленик циліндричного черв'яка

Висновки. Запропонована в роботі параметризація подання циліндричного черв'яка полегшує побудову креслеників циліндричних черв'яків у пакеті Autodesk Inventor у відповідності з ГОСТ 2.406–76.

Запропонована в роботі 3D-модель "оболонка циліндричного черв'яка" може бути використана при побудові кресленика циліндричного зубчастого колеса з довільними вихідними параметрами.

Запропонована в роботі параметризація та спосіб виконання елементів передач зачепленням в пакеті Autodesk Inventor можуть бути впроваджено в навчальний процес та застосовані в машинобудуванні для оптимізації розробки конструкторської документації на стадії проектування.

### Список літератури

- 1. Анурьев В. И. Справочник конструктора-машиностроителя. В 3-х т. – М. : Машиностроение, 2006.
- 2. Гузненков В. Н. Autodesk Inventor в курсе инженерной графики: учеб. пособие / В. Н. Гузненков, С. Г. Демидов. – М. : Горячая линия – Телеком, 2009. – 146 с.
- 3. Іванов Є. М. АП №68329, Україна. Подання складових елементів передач у середовищі автоматизованого проектування / Є. М. Іванов. – 2016.
- 4. Єдина система конструкторської документації. Основні положення. Довідник: – Укр. та рос. мовами / За заг. ред. В. Л. Іванова. – Львів : НТЦ "Леонорм-стандарт", 2001. – 272 с. – (Серія "Нормативна база підприємства").

#### References (transliterated)

- 1. Anurev V. Y. Spravochnyk konstruktora-mashynostroytelya [Directory designer-mechanical engineer]. Moscow, Mashynostroenye Publ., 2006.
- 2. Guznenkov V. N., Demydov S. G. Autodesk Inventor v kurse ynzhenernoj grafyky [Autodesk Inventor in the course of engineering graphics]. Moscow, Goryachaya lynya, Telekom Publ., 2009, 146 p.
- 3. Ivanov Ye. M. Podannya skladovyx elementiv peredach u seredovyshhi avtomatyzovanogo proektuvannya [Submission constituents broadcasts aided design environment]. Certificate of Copyright no. 68329, 2016.
- 4. Ivanova V. L. Yedyna systema konstruktorskoyi dokumentaciyi. Osnovni polozhennya [Unified design documentation. Substantive provisions]. Lviv. NTCz "Leonorm-standart" Publ., (Seriya "Normatyvna baza pidpryemstva"), 2001, 272 p.

Надійшла (received) 05.06.2017

### Бібліографічні описи / Библиографические описания / Bibliographic descriptions

Параметричний підхід до побудови 3D-моделі та кресленика циліндричного черв'яка у середовищі автоматизованого проектування / Є. М. Іванов // Вісник НТУ "ХПІ". Серія: Проблеми механічного приводу. – Х. : НТУ "ХПІ", 2017. – № 25 (1247). – С. 62–66. – Бібліогр.: 4 назв. – ISSN 2079-0791.

Параметрический подход к построению 3D-модели и чертежа цилиндрического червяка в среде автоматизированного проектирования / Е. М. Иванов // Вісник НТУ "ХПІ". Серія: Проблеми механічного приводу. – Х. : НТУ "ХПІ", 2017. – № 25 (1247). – С. 62–66. – Библиогр.: 4 назв. – ISSN 2079-0791.

A parametric approach to building 3D models and drawing of cylindrical worm in the environment of computer-aided design / E. M. Ivanov // Bulletin of NTU "KhPI". Series: Problem of mechanical drive. - Kharkiv : NTU "KhPI", 2017. – No. 25 (1247). – P. 62–66. – Bibliogr.: 4. – ISSN 2079-0791.

 $B$ *iдомості про авторів* / Сведения об авторах / About the Authors

Іванов Євген Мартинович – кандидат технічних наук, доцент, Харківський Національний автомобільнодорожній університет, доцент кафедри інженерної та комп'ютерної графіки; тел.: (096) 452-09-63; e-mail: repositiv@gmail.com.

Иванов Евгений Мартынович – кандидат технических наук, доцент, Харьковский Национальный автомобильно-дорожный университет, доцент кафедры инженерной и компьютерной графики; тел.: (096) 452-09-63; e-mail: repositiv@gmail.com.

Ivanov Evgueny Martynovich – Candidate of Technical Sciences (Ph. D.), Docent, Kharkiv National Automobile and Highway University, Associate Professor at the Department of engineering and computer graphics; tel.: (096) 452-09-63; e-mail: repositiv@gmail.com.

УДК 62.001.66

## И. А. ИВАХНЕНКО, Т. Н. ИВАХНЕНКО

# ОБ АЛГОРИТМЕ ПРОЕКТИРОВАНИЯ ТЕХНИЧЕСКИХ УСТРОЙСТВ

Делается попытка составить вариант алгоритма проектирования технических устройств по их назначениям в их целевых состояниях. Работа носит, в большей степени собирательный характер. В ней используются результаты работы на эту тему, опубликованные нами ранее. Одна из задач работы состоит в определении степени готовности алгоритма для его использования для практического проектирования и тех задач, которые для этого должны быть решены. К достоинствам работы мы относим достигнутую степень точности (определенности) алгоритма и задач.

Ключевые слова: алгоритм, практическое проектирование, технические устройства, целевые состояния, назначение, точность, определенность.

Робиться спроба скласти варіант алгоритму проектування технічних пристроїв за їх призначеннями в їхніх цільових станах. Робота носить в великій мірі збірний характер. У ній використовуються результати роботи на цю тему, опубліковані нами раніше. Одне із завдань роботи полягає у визначенні ступеня готовності алгоритму для його використання для практичного проектування і тих завдань, які для цього повинні бути розв'язані. До переваг роботи ми відносимо досягнуту ступінь точності (визначеності) алгоритму і завдань.

Ключові слова: алгоритм, практичне проектування, технічні пристрої, цільові стани, призначення, точність, визначеність.

An attempt has been made to compile a variant of algorythm for designing technical devices as per their designation and purposes. The work is to a great extent of collective character. It includes the results of work on this subject published by us before. One of the objectives of the work is to define the degree of readiness of the algorythm to be used for practical designing and the problems that must be solved for it. We think the merit of the work is an achieved degree of accuracy (definition) of the algorythm and problems.

Keywords: algorythm, practical designing, technical devices, designation, purposes, accuracy, definition

Введение. Данная публикация относится к разработке алгоритма [1] проектирования технических устройств (ТУ) по их назначению – по тем задачам, для решения которых они проектируются. К числу таких задач, на данном этапе работы, относятся те, которые, во-первых, могут быть описаны как состояния – глаголами или глагольными словосочетаниями, они отвечают на вопрос "что делать?" [2, 3] и, во-вторых, те из них, для которых могут быть построены "деревья" проектов ТУ [4, 5]. К числу последних относятся, в частности, такие, работа (полезное использование) которых характеризуется неизменными во времени их составными частями, положением частей относительно друг друга и другими характеристиками, как-то давлением, температурой и др. Делается попытка, используя ранее опубликованные результаты работы на эту тему, составить искомый алгоритм. Это позволит, в частности, определить – что нужно сделать ещё для его использования по назначению.

О глагольных конкретизациях. Как указывается в [3], глагольные конкретизации (ГК) существуют неза-

висимо от наших желаний. Развитие техники в значительной степени можно рассматривать как их накопление. Мы намереваемся их известное множество записать, чтобы использовать для проектирования. Для этого нужно найти структуру отдельных ГК и её особенности для организации их поиска и упорядочивания записи (накопления). Попробуем это сделать.

При описании того или иного состояния (С) мы используем, так называемые, конкретизации – ГК и конкретизации зависимыми словами (КЗС) [3]. ГК характеризуются, в частности, конкретизируемыми С. Все известные состояния могут быть описаны глаголами и соответствующими им глагольными словосочетаниями (ГСС) [2]. Число глаголов в русском языке – конечно. Мы можем конкретизировать любой выбранный нами глагол зависимыми словами или устойчивыми словосочетаниями (СС) – записать все известные варианты его КЗС. На рис.1 приводится графическая модель последовательности КЗС глагола (любого) и вновь образованного ГСС, где 1 – глагол; 2, 3 и т.д. – ГСС, полученные последовательной конкретизацией первого и друг друга зависимыми словами

© И. А. Ивахненко, Т. Н. Ивахненко, 2017